# **SQLite**

Informatica@SEFA 2018/2019 - Laboratorio 8

Massimo Lauria <massimo.lauria@uniroma1.it> http://massimolauria.net/courses/infosefa2018/

Lunedì, 10 Dicembre 2018

# **SQLite**

#### **SQLite**

Gestisce una base di dati come un singolo file

- § portabile
- § comodo da trasferire
- § nessun bisogno di configurare un processo server
- § incluso nella distribuzione Anaconda.

# Basi di dati pre-popolate

Sulla pagina web del corso abbiamo due basi di dati.

- § **Registro automobilistico**: la base di dati usata per gli esempi nel libro di testo SQL.
- § **Chinook**: una base di dati contentente le informazioni di un negozio musicale.

Entrambe le basi di dati sono fornite come:

- 1. file di database SQLite
- 2. istruzioni SQL per rigenerare il DB

### Linea di comando

Potete aprire un file già pronto con la base di dati

\$ sqlite3 registro\_automobilistico\_db.sqlite

#### Oppute eseguire una lista di comandi SQL per inizializzare

\$ sqlite3 -init registro\_automobilistico.sql nuovofile.sqlite

a questo punto vi trovate nel prompt dei comandi di SQLite, che si aspetta instruzioni SQL oppure comandi SQLite.

sqlite>

#### Comandi SQLite

I comandi che iniziano con il punto non sono istruzioni SQL ma sono comandi di SQLite per la gestione di DB e file. Potete vederli tutti con il comando .help.

.help **1** 

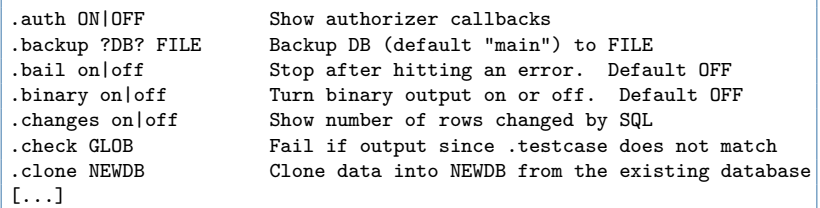

# Ispezionare il DB

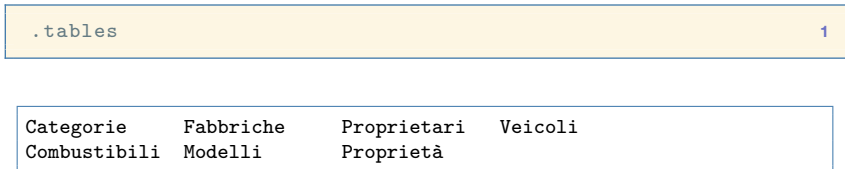

#### Lo schema del DB

Lo schema viene descritto da SQLite come la sequenza di istruzioni SQL usate per generare le tabelle.

```
.schema Veicoli 1
```

```
CREATE TABLE Veicoli (
      Targa nvarchar(10) primary key,
     Cilindrata integer,
      Cavalli Fiscali integer,
      Velocità integer,
     Posti integer,
      Immatricolazione date,
      Cod Categoria nchar(2) references Categorie(Cod Categoria),
      Cod_Combustibile nchar(2) references Combustibili(Cod_Combustibile),
      Cod Modello nchar(3) references Modelli(Cod Modello)
);
```
#### Lo schema del DB (2)

Se non si inserisce il nome di una tabella come parametro, allora viene stampato lo schema di tutta la base di dati.

.schema **1** 

```
CREATE TABLE Categorie (
       Cod Categoria nchar(2) primary key,
       Nome_Categoria nvarchar(30)
);
CREATE TABLE Combustibili (
       Cod Combustibile nchar(2) primary key,
       Descrizione Combustibile nvarchar(30)
);
[...]
```
#### Esecuzione di comandi SQL

Il comando select è utilizzato per interrogare la base di dati e leggere informazioni da essa. Nella sua versione più semplice

- § mostra i dati di una tabella (Combustibili)
- $\cdot$  ne mostra tutte le colonne (il simbolo  $\ast$ )

```
select * from Combustibili:
```
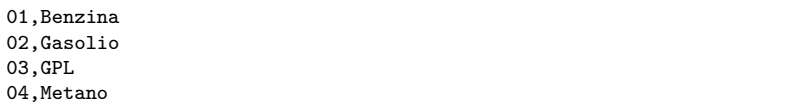

# Miglioriamo la stampa dei risultati

I comandi .mode e .header possono essere usati per avere un output più leggibile.

```
.mode column 1
.header on 2
select * from Combustibili; 3 3
```
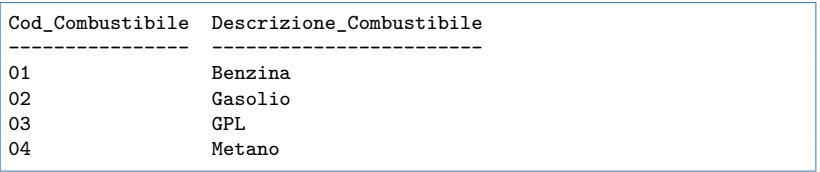

### Evidenziamo i valori nulli

Le celle delle tabelle che contengono valori nulli non vengono stampate. Per migliorare la leggibilità possiamo modificarne la rappresentazione.

```
.mode column 1
.header on 2
.nullvalue '<NULL>' 3
select Targa, Cilindrata, Posti from Veicoli where Posti<5; 4
```
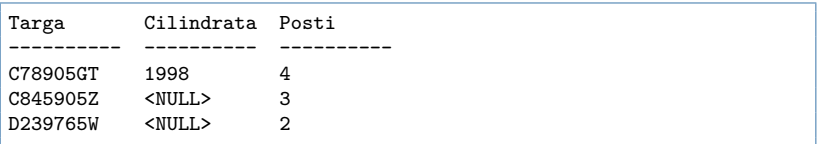

#### Concludiamo la sessione

Si può uscire da SQLite premendo Control+D oppure con in comando .exit

# Strumento alternativo

https://sqliteonline.com/

- § Potete caricare il file .sqlite
- § vedere i dati di ogni tabella
- § scrivere query SQL ed eseguirle